## admin

Subject: Faster Internet - Your WoodstockTel eNewsletter August 2014

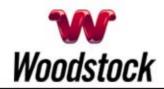

August 2014

### **INSIDE THIS ISSUE**

#### Scam Alert

Beware Of Emails Claiming To Be From Big Online Retailer

Back To School Lesson: Busy Households Need Fast Internet Speeds

### Go Pinterest-ing!

Cool Stuff To Pin On Your Pinterest Boards

## This Month's FAQ

What Does #TBT Mean?

## **Sites Of The Month**

Great Sites To Check Out In August

## Two To View

A Couple Of Amazing Videos You Don't Want To Miss

#### **Short Tutorial**

How To Adjust What You See In Your Facebook News Feed

### Hi Woodstocktel.net Subscribers

The month of August may lead to back-to-school shopping lists, stir up classroom memories from years ago, or inspire you to expand your knowledge of certain subjects. In this spirit, we've gathered smart online tips and notes about educational resources.

We want you to be able to **outsmart cybercriminals**, so study the warning about scams attached to the Amazon name so you'll be able to identify their tricks. To help you **learn more about social media**,

check out our description of Throwback Thursday and instructions on how to adjust your Facebook News Feed. And don't miss the Sites of the Month for **great places for your brain to visit.** 

You'll also find just plain fun things in this August issue; after all, **everyone deserves recess!** For instance, pick up some clever craft ideas in the Pinterest section and watch videos about cake cutting and tight rope walking.

The goal of each of our eNewsletters is to keep our subscribers informed regarding their Internet connection and to improve their Internet experience. We think you'll find this information interesting.

To see what's inside this issue, simply scroll down the eNewsletter or click on the links within the index to the left. Thanks for reading!

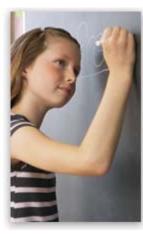

Scam Alert - Beware Of Emails Claiming To Be From Big Online Retailer

As the world's largest online retailer, it's not surprising that Amazon is a big favorite of scammers. They masquerade as Amazon in an attempt to lure people into opening emails and replying with account details and other personal information. This information can then be used for identity theft. CLICK HERE FOR ALL THE DETAILS.

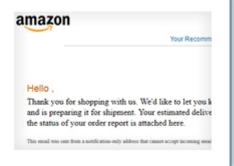

Back to Top

## Back To School Lesson: Busy Households Need Fast Internet Speeds

Does your family do a lot of streaming, gaming, uploading, researching, and connecting? Then your homework assignment is to study this offer:

Up your Internet speed now with Woodstock Telephone.

For example, enjoy up to 10 Mbps download speed for only \$69.95/mo.\* If you call 507-658-3830 to sign up today, we'll even erase the installation fee.

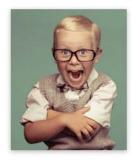

Back to Top

# Go Pinterest-ing! - Cool Stuff To Pin On Your Pinterest Boards

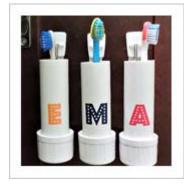

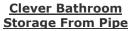

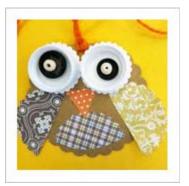

Whoo, Whoo Wants
An Owl Craft Idea?

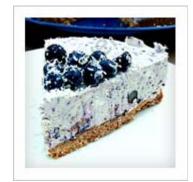

Blueberry And White Chocolate Cheesecake

You haven't started pinning on Pinterest yet and you want to get started? If so, click here.

Back to Top

### This Month's FAQ - What Does #TBT Mean?

**Question:** Some of my Facebook friends are posting old photos with the hashtag #TBT. What does it mean?

**Answer:** The hashtag #TBT stands for Throwback

Thursday — a weekly social media posting theme that invites users to post content, usually photos, from their past. In addition to Facebook, Throwback Thursday posts are also very popular on Instagram, Twitter, and Tumblr.

It's easy to participate in Throwback Thursday and the "blasts from the past" are a fun conversation starter. Just scan a photo from that dusty photo album on your shelf and post it using one of these hashtags: #TBT, #ThrowbackThursday or #Throwback. Just for fun, you can also check out what celebrities have posted on Throwback Thursdays by visiting this link.

#### Back to Top

## Sites Of The Month - Great Sites To Check Out In August

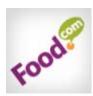

## **Enjoy Fair Food At Home**

<u>food.com</u> – August is a busy month for state fairs across the U.S. If you just can't get enough of iconic fair food, check out this fairly spectacular recipe collection. It features favorites such as chocolate bacon, fried Twinkies, corn dogs, blue-ribbon pies, and more.

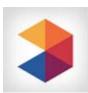

### **Learn Fast And Have Fun**

<u>memrise.com</u> – If back-to-school season has inspired you to learn something new, you may want to check out this education site. There are thousands of free courses — from languages to history to trivia — all using science-based learning techniques to improve your memory and increase your fun.

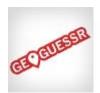

#### How Well Do You Know The World?

<u>geoguessr.com</u> – You don't need to head to the airport to embark on a journey. GeoGuessor's games take you from desolate roads in Australia to the bustling streets of New York City and many places in between. To play, simply look at a photo and guess its location; the closer you are in miles, the more points you earn

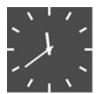

### **Enter Your Birthdate For Cool Statistics**

<u>you.regettingold.com</u> – We're all getting older. But thanks to this site, we can also get wiser. Enter your birthdate to see all kinds of factoids including how many birthday candles have been on your cakes so far, approximately how many breaths you've taken in total, and major news headlines from each phase of your life.

## Back to Top

### Two To View - A Couple Of Amazing Videos You Don't Want To Miss

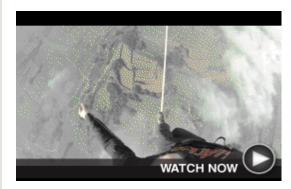

**Daredevils Up In The Air**This breathtaking video (as in you'll be

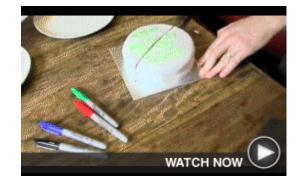

**Scientific Way To Cut A Cake** You probably cut a round layer cake the

holding your breath) shows men tight rope walking between two hot air balloons, known as skylining.

same way you cut a pie – in wedges. But check out this better way to cut a cake that will keep it fresher longer.

### Back to Top

## Short Tutorial - How To Adjust What You See In Your Facebook News Feed

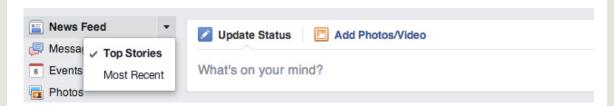

When you check your News Feed, do you sometimes grumble under your breath about the stories you see there? In other words, is some content just not of interest to you and wasting your time? According to our friends at Facebook, you can make News Feed adjustments by choosing to view stories in the order they're posted, by hiding stories you don't want to see, by following or unfollowing friends, and by using friend lists.

**Adjust Viewing Order** Click next to News Feed in the top-left corner of your feed to choose which stories you see first. Select Top Stories to see the stories at the top of your Feed, or select Most Recent to see stories in the order they were posted. Keep in mind that Top Stories is the default way to view stories in your Feed.

#### **Hide Stories You Don't Want To See**

To keep stories from people, Pages, or groups from appearing in your News Feed, click the down arrow in the top right of a story. You'll see the option to Unfollow the person, Page, or group. You can also click "I don't want to see this" and give Facebook feedback or take more action, like asking the person who posted the story to take it down, or reporting the story to Facebook if it doesn't follow the Community Standards.

#### **Follow Or Unfollow Your Friends**

To adjust the updates you see from friends, you can choose to Follow or Unfollow them. Visit a friend's Timeline and click the Following button to the right of their profile picture to Unfollow. Unfollowing means you'll no longer see your friend's updates in News Feed. Your friend will not be notified if you unfollow them.

#### **Use Friend Lists**

Click one of your friend lists on the left side of your homepage to see stories just from the people on that list.

#### Back to Top

We hope you found this newsletter to be informative. It's our way of keeping you posted on the happenings here. If, however, you'd prefer not to receive these bulletins, click <u>here</u>.

Thanks for your business!

Best regards

Terry Nelson OPERATIONS MANAGER Woodstock Telephone Co. 337 Aetna St. Ruthton, MN 56170

507-658-3830

©2014 Cornerstone Publishing Group Inc.

Trademarks: All brand names and product names used in this eNewsletter are trade names, service marks, trademarks or registered trademarks of their respective owners.